## CARSI 用户资源访问指南(爱迪科森网上报告厅版)

2021 年 3 月 12 日

1. 使用非校园 IP 地址打开浏览器, 访问网上报告厅网站 https://wb.bjadks.com

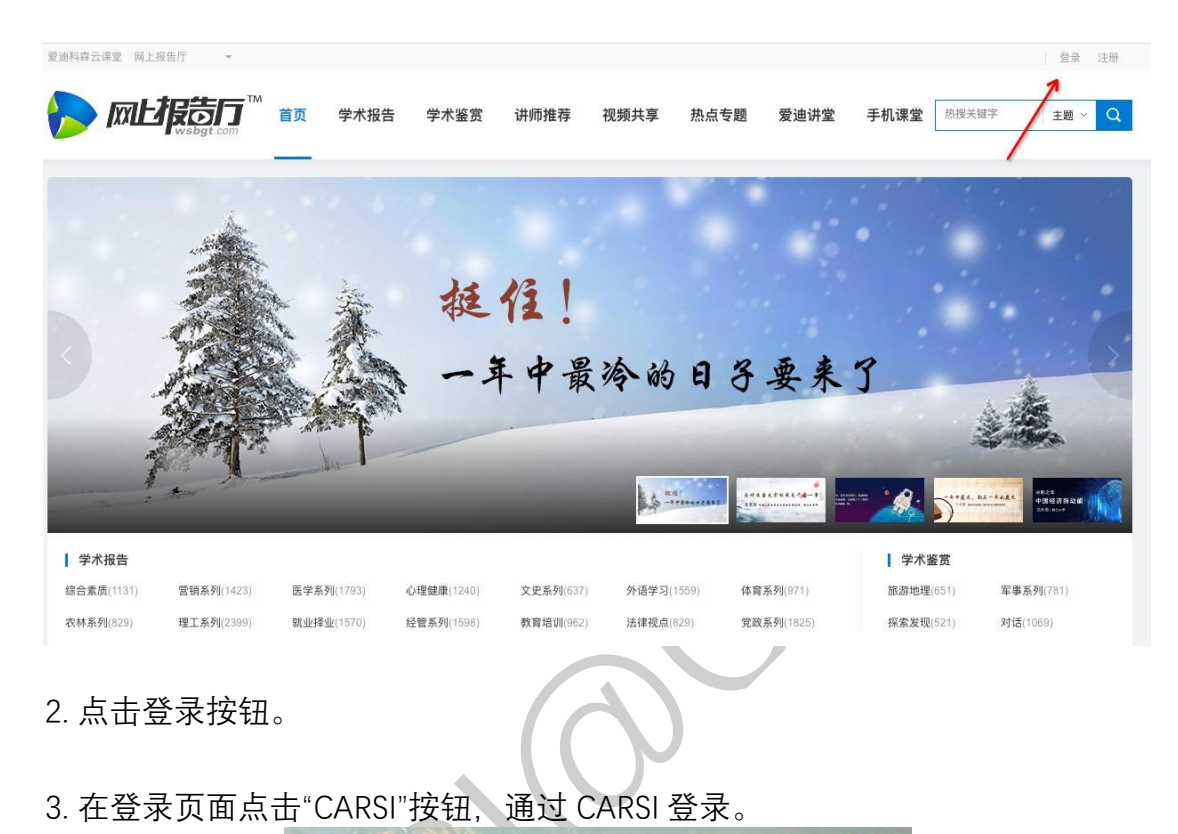

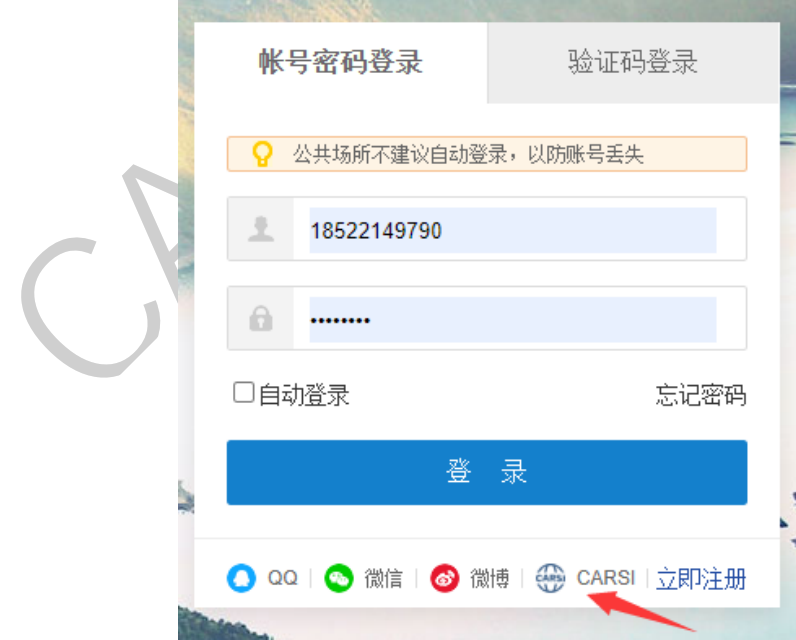

4. 选中用户所在高校, 如"北京大学"。

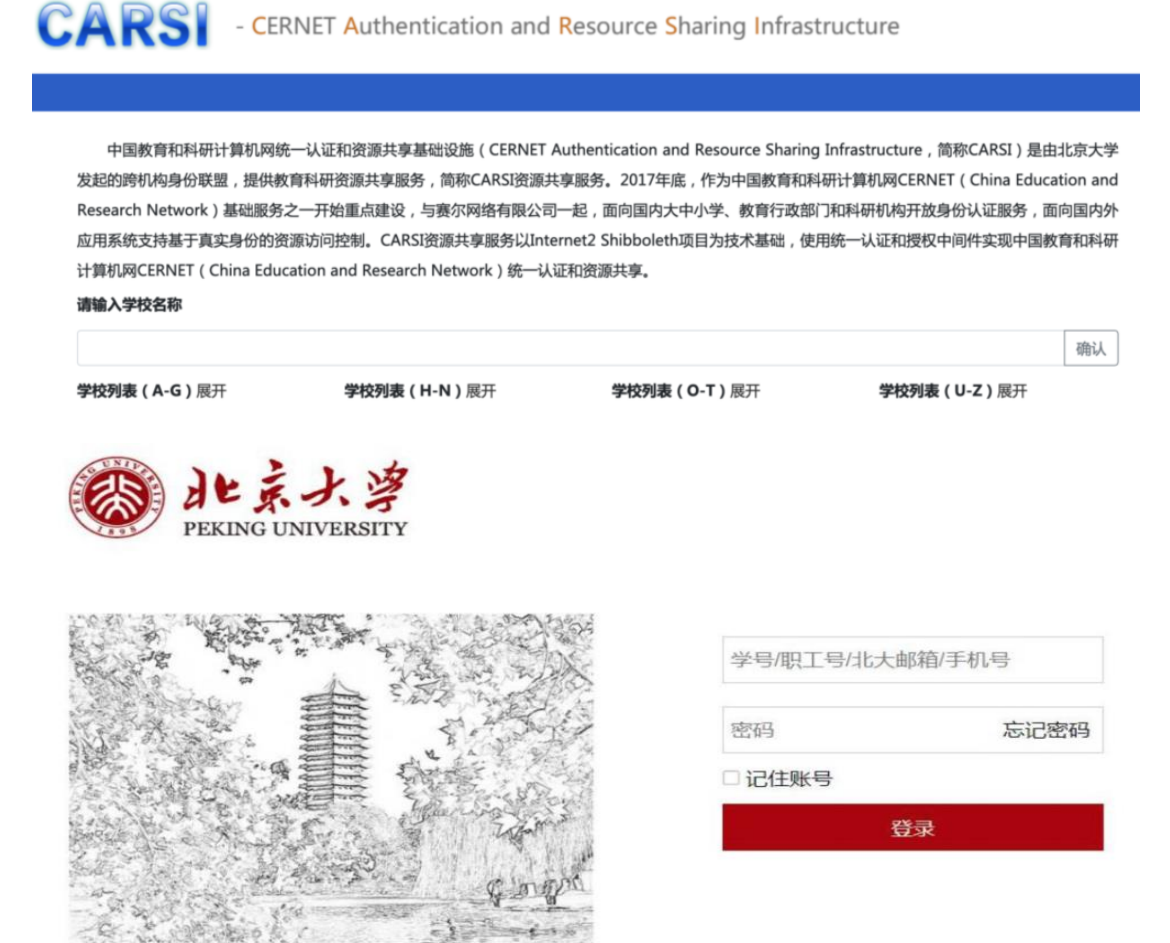

5. 登录成功并已经完善过用户信息后(如果没有完善过信息会自动跳转至完善 信息页面即步骤 6) 将在页面上方展示您的用户信息, 即为登陆成功, 用户可 以浏览资源。

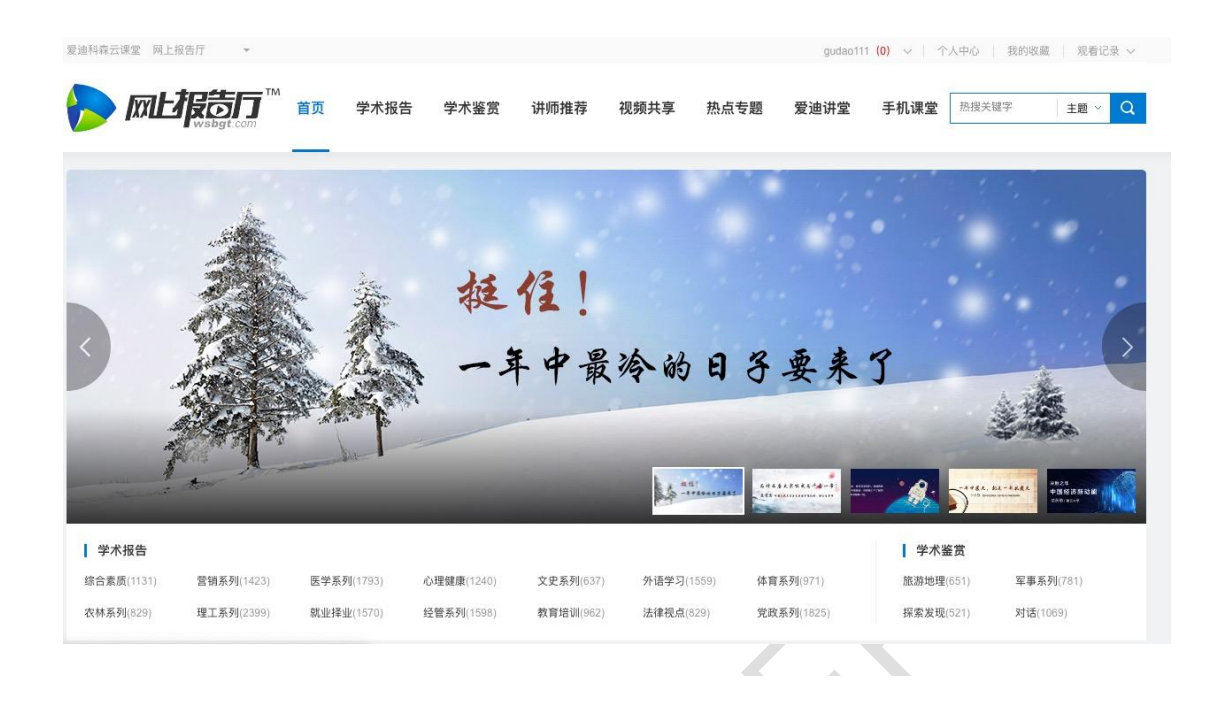

6. 完善用户信息, 如果您第一次登录该系统需要您完善部分信息如下图, 在点 击保存后自动跳转至首页即步骤 5,以后再无需进行此操作。

完善信息

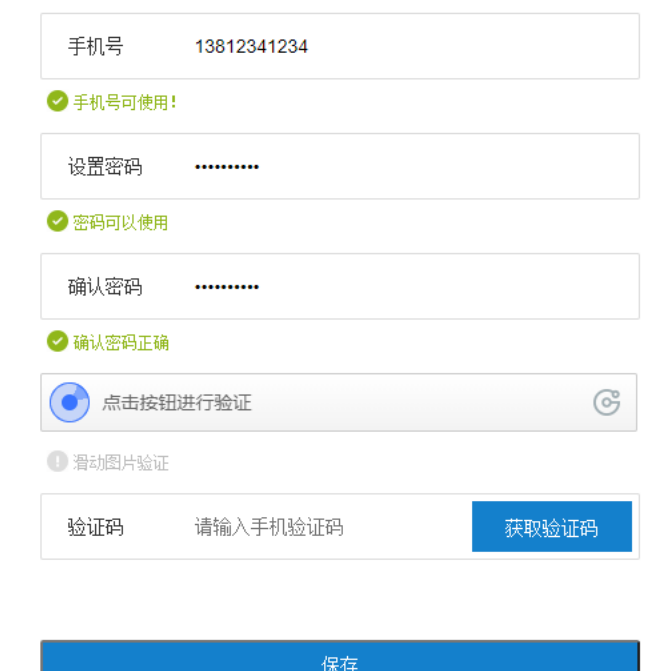